### Information for NOM, or Official Mexican Standard (Only for Mexico)

The following information is provided in the device(s) described in this document in accordance with the requirements of the Official Mexican Standard (NOM):

Dell México S.A. de C.V. Paseo de la Reforma 2620 – Flat 11° Col. Lomas Altas 11950 México, D.F.

### Importer:

Regulatory model number: P29G Input voltage: 100–240 VAC

Input current (maximum): 1.30 A

Input frequency: 50–60 Hz

Rated output current: 2.31 A

Rated output voltage: 19.50 VDC

- To learn about the features and advanced options available on your laptop, click **Start→ All Programs→** Dell Help Documentation or go to support.dell.com/manuals .
- To contact Dell for sales, technical support, or customer service issues, go to dell.com/ContactDell. Customers in the United States can call 800-WWW-DELL (800-999-3355).

For details, read the safety information that shipped with your computer. For additional safety best practices information, see dell.com/regulatory\_compliance .

### More Information

### 详细信息

- ◉ 要了解有关膝上型计算机提供的部件和高级选项的相 关信息,请单击**开始→"所有程序**"→"Dell Help Documentation" (Dell 帮助说明文件),或访问 support.dell.com/manuals。
- 若因为销售、技术支持或客户服务问题要与 Dell 联络,请 访问 dell.com/ContactDell。对于美国的客户,请致电 800-WWW-DELL (800-999-3355)。

### 更 多 資 訊

- 若要瞭解您的攜帶型電腦上提供的配件和進階選項,請按一 下開始 → 所有程式 → Dell Help Documentation (Dell 說 明文件),或訪問 support.dell.com/manuals。
- 若因銷售、技術支援或客戶服務問題要與 Dell 公司聯絡, 請訪問 dell.com/ContactDell。美國的客戶可撥打 800-WWW-DELL (800-999-3355)。

### その他の情報

- ご使用のラップトップで利用できる機能と詳細なオプショ ンを確認するには、**スタート → すべてのプログラム →** Dell Help Documentation(Dell ヘルプ文書) をクリッ クするか、support.jp.dell.com/manuals にアクセスして ください。
- デルのセールス、テクニカルサポート、またはカスタマー サービスへのお問い合わせは、dell.com/ContactDell に アクセスしてください。米国にお住まいの方は、 800-WWW-DELL(800-999-3355)までお電話ください。

Dell™、DELL 徽標和 XPS™ 是 Dell Inc. 的商標:Windows® 是<br>Microsoft Corporation 在美國和/或其他國家/地區的商標或註冊商標 。 管 制 型 號 : P 2 9 G | 類 型 :P29G001/P29G002

### 자 세 한 정 보

- ◉ 해당 랩톱에서 사용 가능한 기능 및 고급 옵션에 대한 자세한 내용을 보려면 **시작→ 모든 프로그램→ Dell Help** Documentation(Dell **도움말 설명서**)을 클릭하거나 support.dell.com/manuals로 이동합니다.
- ◉ 제품 판매, 기술 지원 또는 고객 서비스 문제에 관해 Dell 사에 문의하려면 **dell.com/ContactDell**로 이동합니다. 미국 고객의 경우 800-WWW-DELL(800-999-3355)로 전화합니다.

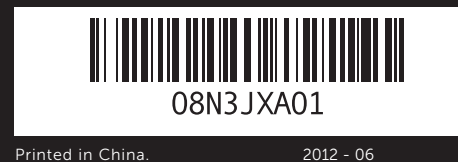

### © 2011–2012 Dell Inc.

Dell™, the DELL logo, and XPS™ are trademarks of Dell Inc. Windows<sup>®</sup> is either a trademark or registered trademark of Microsoft Corporation in the United States and/or other countries.

Regulatory model: P29G | Type: P29G001/P29G002

Computer model: XPS L321X/XPS L322X

### © 2011–2012 Dell Inc.

Dell™、DELL 徽标和 XPS™ 是 Dell Inc. 的商标。Windows® 是 Microsoft Corporation 在美国和/或其他国家和地区的商标或注册商标。

管 制 型 号 : P 2 9 G | 类 型 :P29G001/P29G002 计 算 机 型 号 :XPS L321X/XPS L322X

### © 2011-2012 Dell Inc.

電 腦 型 號 :XPS L321X/XPS L322X

### © 2011-2012 Dell Inc.

Dell™、DELL ロゴ、および XPS™ は Dell Inc. の商標です。Windows® は米国およびその他の国における Microsoft Corporation の商標また は登録商標です。Windows Vista は米国その他の国における Microsoft Corporation の商標または登録商標です。

認可モデル:P29G | タイプ:P29G001/P29G002

コ ン ピ ュ ー タ モ デ ル :XPS L321X/XPS L322X

### © 2011-2012 Dell Inc.

Dell™, DELL 로고 및 XPS™는 Dell Inc.의 상표입니다. Windows®는 미국/또는 및/또는 기타 국가/지역에서 Microsoft Corporation의 상표<br>또는 등록 상표입니다.

정규 모델: P29G | 유형: P29G001/P29G002

컴 퓨 터 모 델 : XPS L321X/XPS L322X

## Computer Features

计算机部件 | 電腦配件 | コンピュータの機能 | 컴퓨터 기능

14

1. Digital r 2. Camera

- 3. Camera
- 4. Ambien
- 5. Display
- 6. Power
- 7. Power-

- 4. 环境光线 5. 显 示 器 6. 电源按钮
- 1. 數位麥克 2. 相機狀態 3. 攝 影 機 4. 環境光線 5. 顯 示 幕 6. 電 源 按 鈕 7. 電源變壓

1. デジタル 2. カメラス 3. カメラ 4. 環境照明 5. ディスプ 6. 電 源 ボ タ 7. 電源アダ

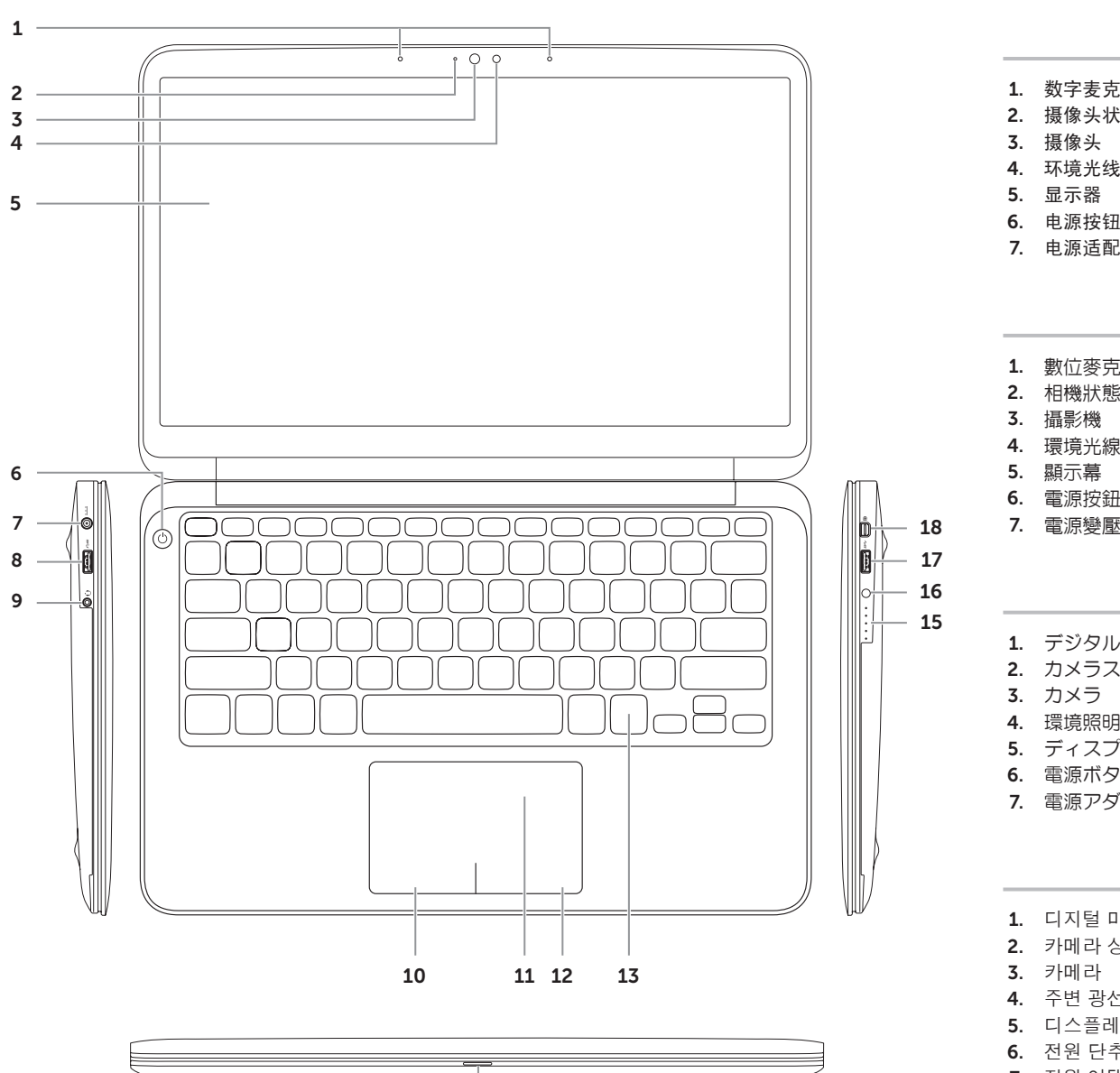

# Quick Start Guide

快速入门指南 | 快速入門指南 クイックスタートガイド | 빠른 시 작 안 내 서

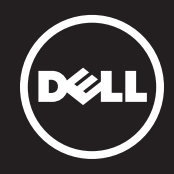

## 13

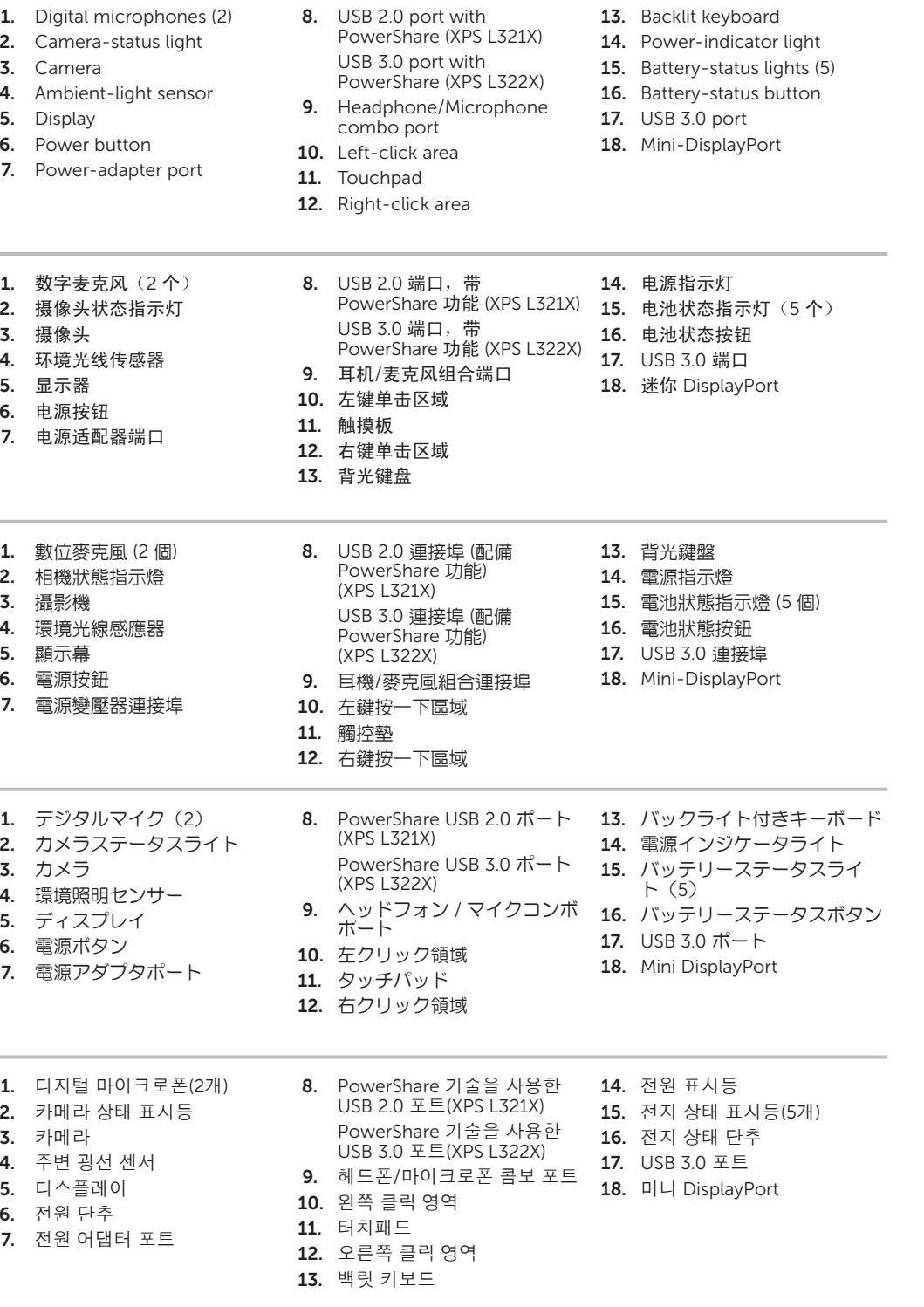

# XPS

1. 디 지 털 2. 카메라 **3.** 카메라 4. 주 변 광 선 5. 디 스 플 레 6. 전 원 단 추 连接电源适配器 | 連接電源變壓器 電源アダプタを接続します | 전원 어댑터 연결

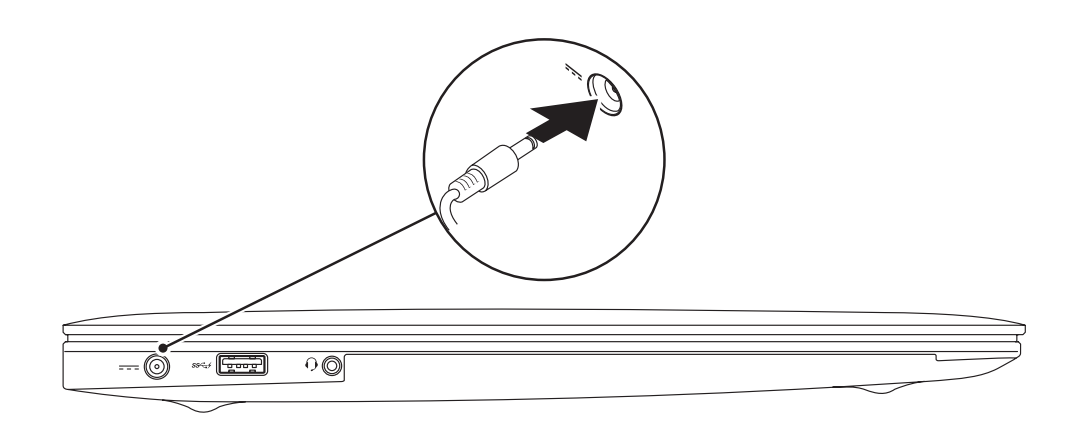

## **3 Complete Windows Setup**

 $+$ 

 $F_n$ 

 $+$ 

按电源按钮 | 按下電源按鈕 電源ボタンを押します | 전원 단추 누르기

## 4 Check wireless status

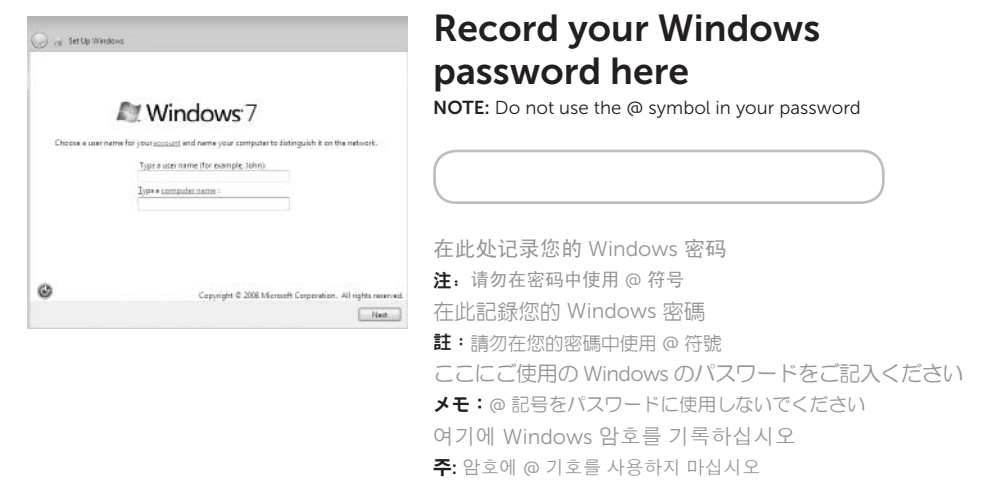

## 2 Press the power button

Wireless OFF 无线功能已关 闭 已關閉無線連線 ワイヤレスオフ 무선 기능 끄기

14:03<br>20-09-2011

### 1 Connect the power adapter

完成 Windows 设置 | 完成 Windows 設定 Windows のセットアップを完了します | Windows 설치 완 료

检查无线功能状态 | 檢查無線連線狀態 ワイヤレスのステータスを確認します | 무선 상 태 확 인

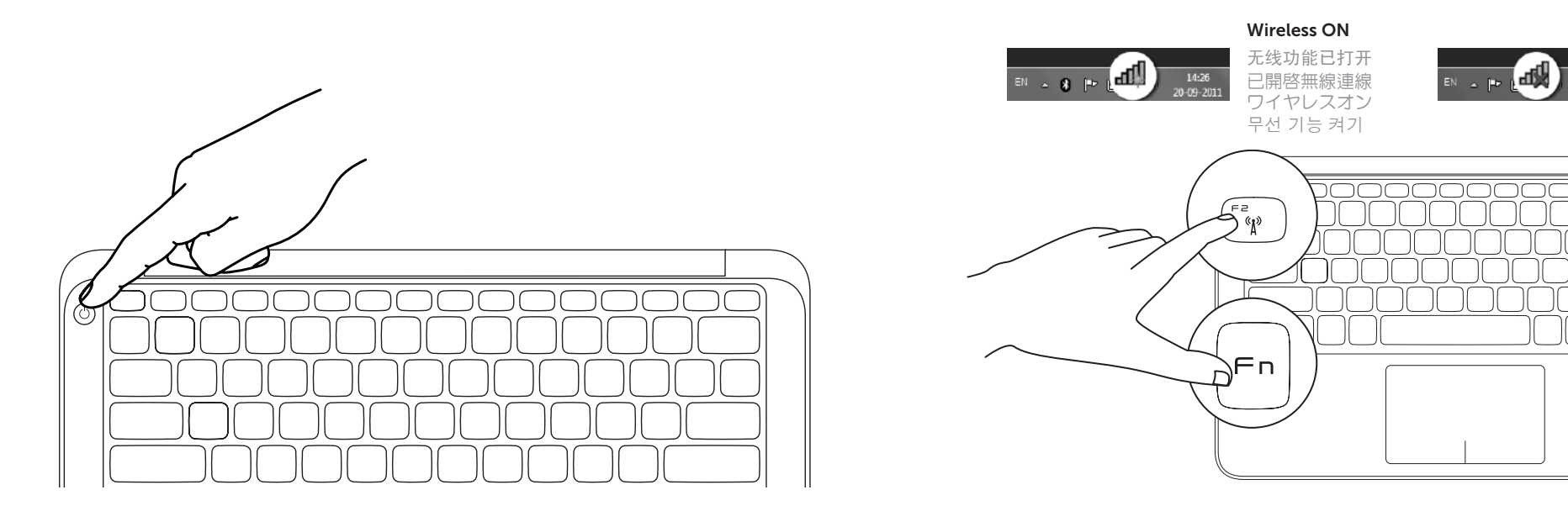

# Function Keys

|功能键 | 功能鍵 | ファンクションキー | 기능 키

在此处记录您的服务标签 | 在此記錄您的服務標籤 ここにサービスタグをご記入ください | 여기에 서비스 태그를 기록하십시오

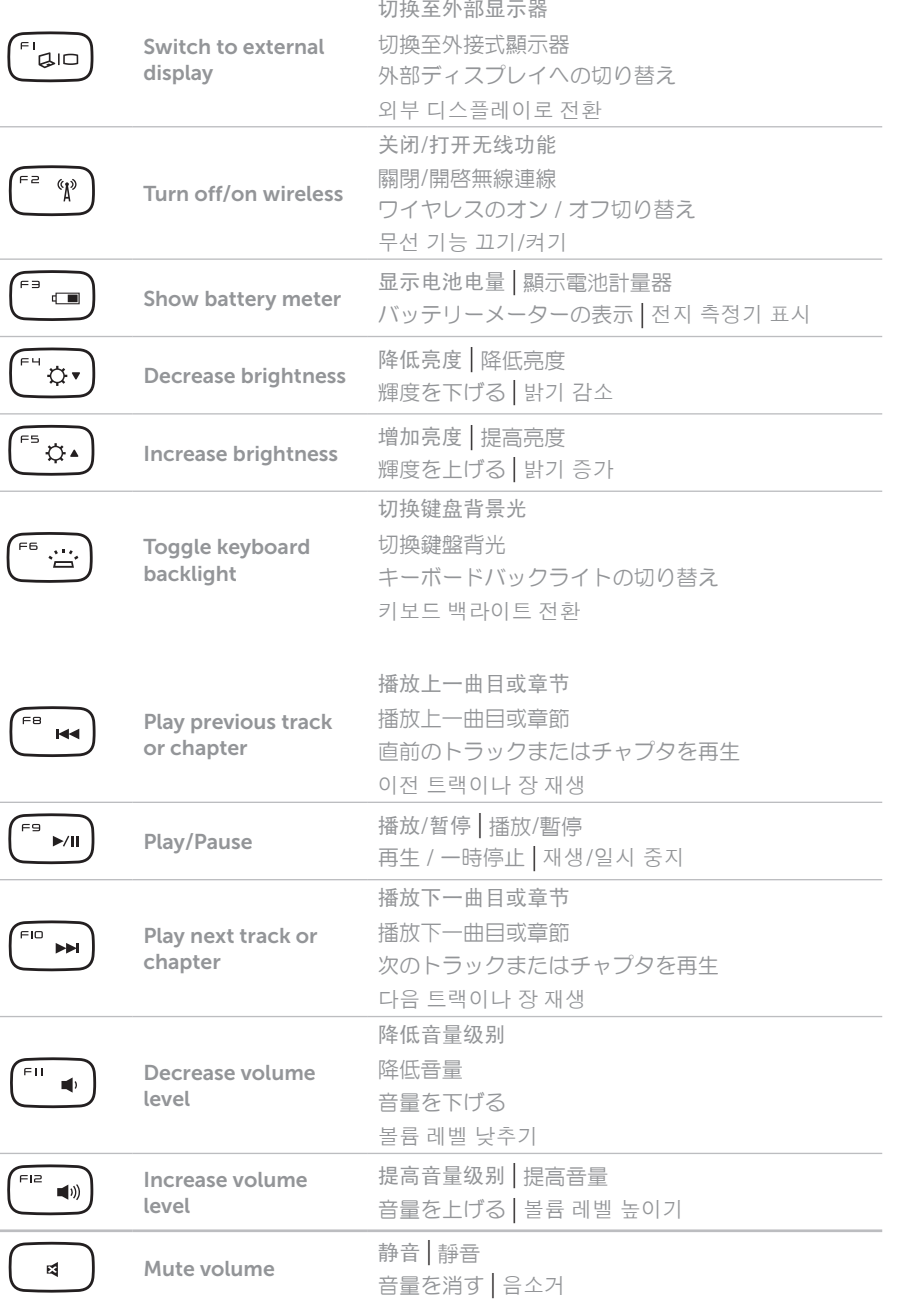

## Locate your Service Tag and Regulatory Label

找到您的服务标签和管制标签 | 找到您的服務標籤和管制標籤 サービスタグおよび規格ラベルを確認する | 서비스 태그 및 규정 레이블 찾기

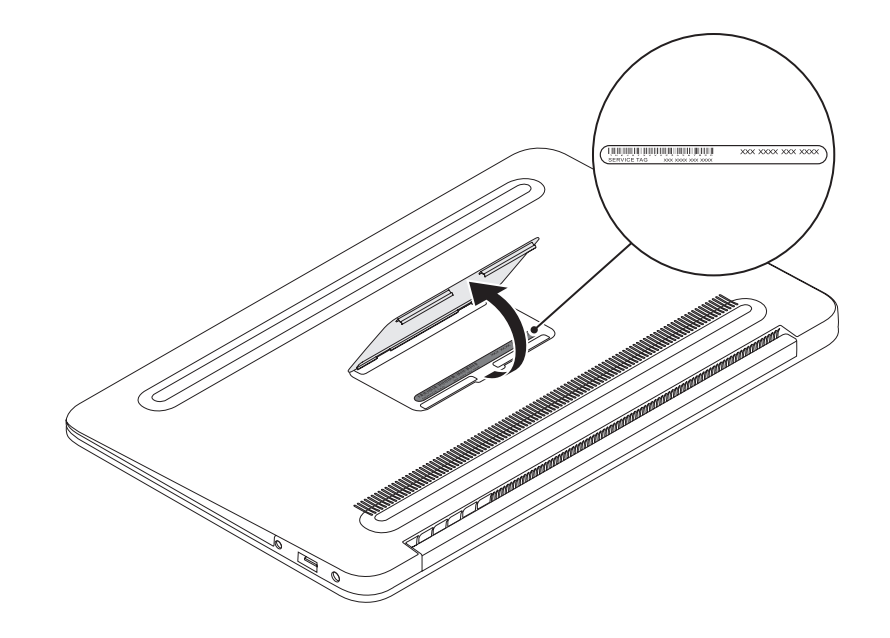

## Record your Service Tag here

## Before You Contact Support

在您联络支持人员之前 | 在您聯絡支援人員之前 サポートへのお問い合わせの前に | 지원부에 문의하기 전에